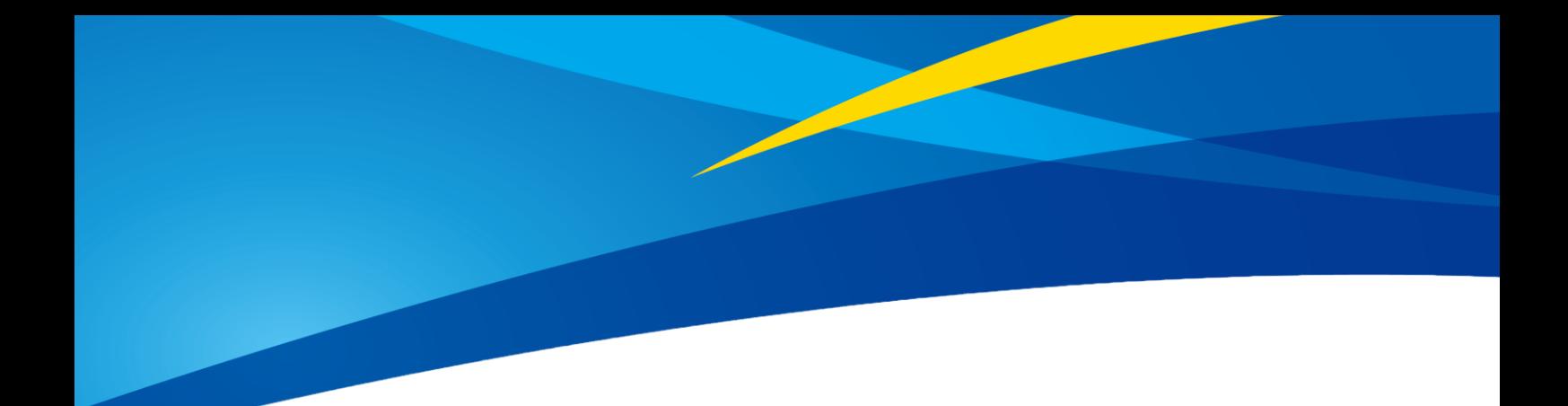

# TF02-Pro 使用说明书

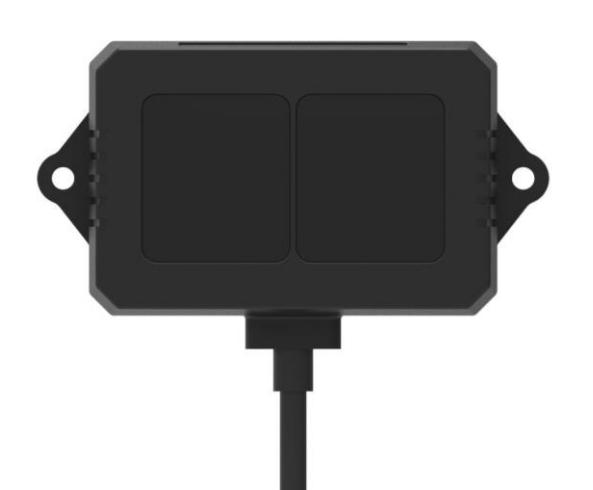

www.benewake.com Benewake (Beijing) Co., Ltd.

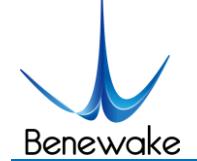

所述产品

产品型号:TF02-Pro

产品名称:TF02-Pro 激光雷达(中距离传感器)

制造商

公司:北醒(北京)光子科技有限公司

地址:中国 北京 海淀区 信息路 28 号

版权声明

本文档受版权保护。其中涉及到的一切权利归北醒公司所有。只允许在版权法的范围内复制本文档的 全部或部分内容。未经北醒公司的官方书面许可,不允许对文档进行修改、删减或翻译。

© 北醒公司版权所有

产品认证

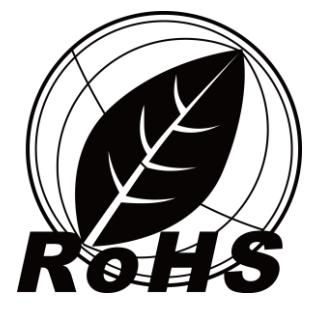

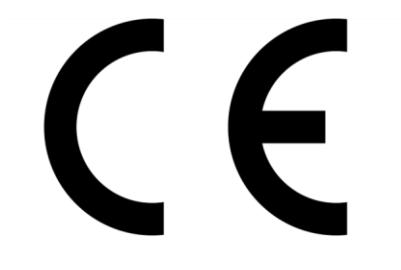

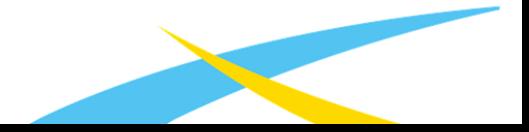

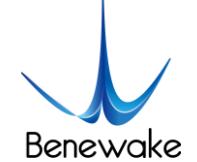

## 前言

尊敬的用户:

您好。感谢您选择北醒光子科技的产品,我们很荣幸参与您解决问题的过程。

为了让产品的使用体验更好,我们特此制定产品使用说明书,帮助您更加便捷的使用产品,从 而更好的帮您解决问题。

本说明书中已涵盖常见情况下的使用说明及问题处理措施,但仍不能保证可完全解决您的问 题。如果您在使用产品的过程中遇到其他问题,欢迎您咨询我们的技术支持人员 ([support@benewake.com](mailto:support@benewake.com)),我们竭诚为您解决产品使用中的任何问题。您在使用产品过程中有任 何意见或建议,可以到官网的留言咨询版块 (<http://www.benewake.com/feedback.html>) 反馈给我们, 我们期待您的参与。

我们是北醒,我们立志做最好的机器人眼睛!

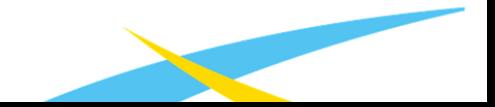

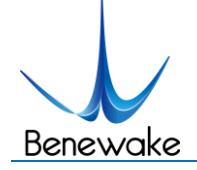

SJ-PM-TF02-Pro A00 说明书 Beta 北醒 (北京) 光子科技有限公司

## 目录

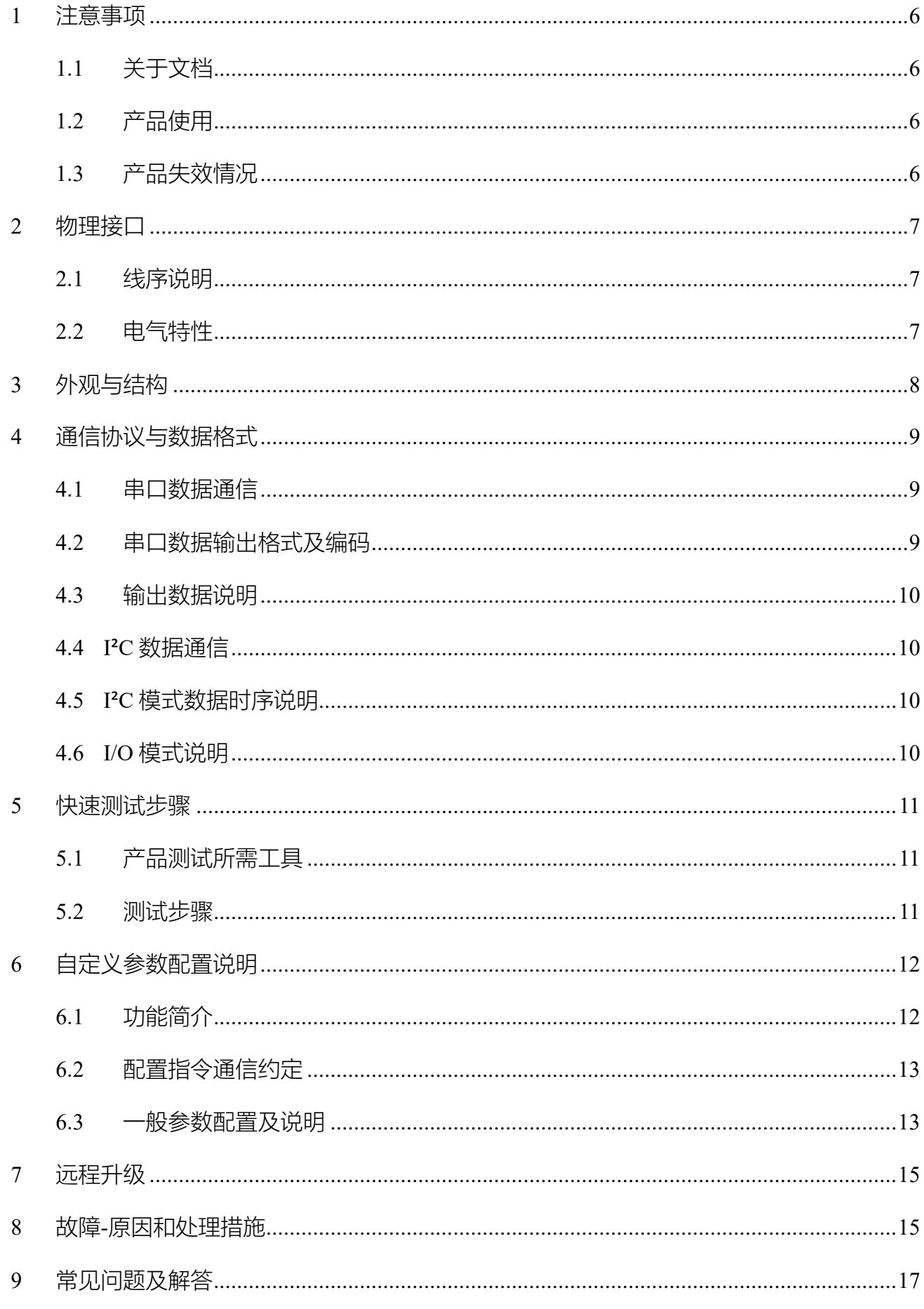

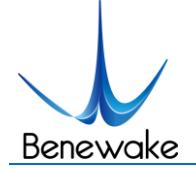

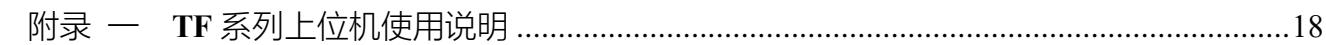

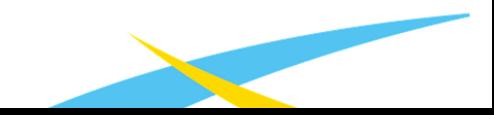

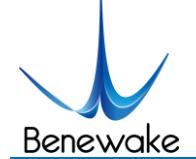

## <span id="page-5-1"></span><span id="page-5-0"></span>**1** 注意事项

- 1.1关于文档
- 本说明书提供产品使用过程中必需的各项信息。
- 请在使用本产品前认真阅读本说明书,并确保您已完全理解说明书内容。

## <span id="page-5-2"></span>1.2产品使用

- 本产品只能由合格的专业人员维修,且只能使用原厂备件,以保证产品的性能和安全性。
- 产品本身无极性保护和过电压保护,请按说明书内容正确接线和供电。
- 产品的工作温度为 -20℃~60℃,请勿在此温度范围外使用,以免产生风险。
- 产品的存储温度为 -30℃~80℃,请勿在此温度范围外存储,以免产生风险。
- <span id="page-5-3"></span> 请勿打开外壳进行本使用说明以外的装配或保养,以免影响产品防护性能,造成产品失效。 1.3产品失效情况
- 产品在探测高反射率物体,如镜面、光滑地砖、平静的牛奶液面时,会有失效的风险。
- 当产品与被测目标之间有透明物体,如玻璃、水时,会有失效的风险。
- 当产品发射接收窗口被污物覆盖时,会有失效的风险,请保持窗口干净。

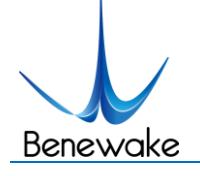

## <span id="page-6-1"></span><span id="page-6-0"></span>**2** 物理接口

## 2.1线序说明

TF02-Pro 外部接线端子型号为 1.25-4p(Molex510210400)。

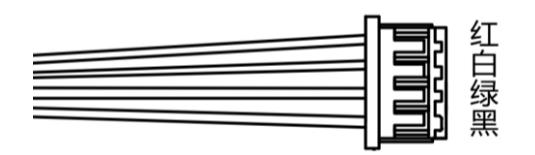

#### 表 1 引脚功能及连接说明

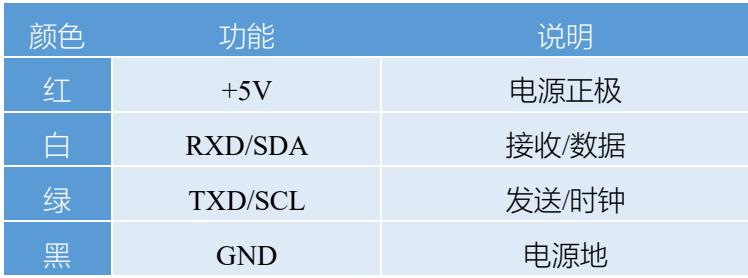

<span id="page-6-2"></span>2.2电气特性

本产品无过压保护或者极性保护,请确保接线和供电正常

#### 表 2 TF02-Pro 主要电气参数

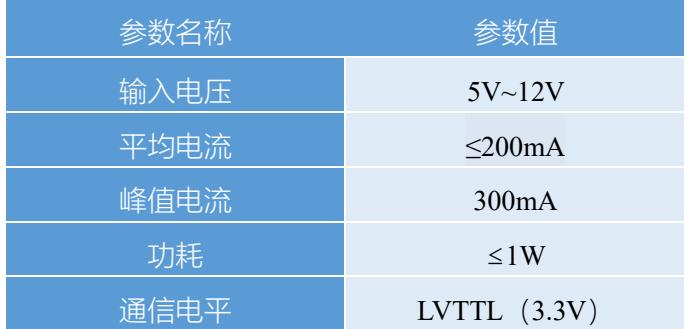

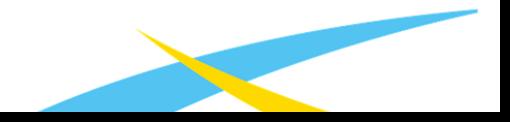

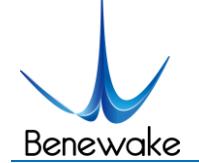

## <span id="page-7-0"></span>**3** 外观与结构

建议使用 M2.5 圆头十字螺丝进行安装。

使用前请揭开前端窗口的保护膜,雷达前面板的光学窗口不能被遮挡,且应保持清洁。 光学窗口面为雷达测距零点

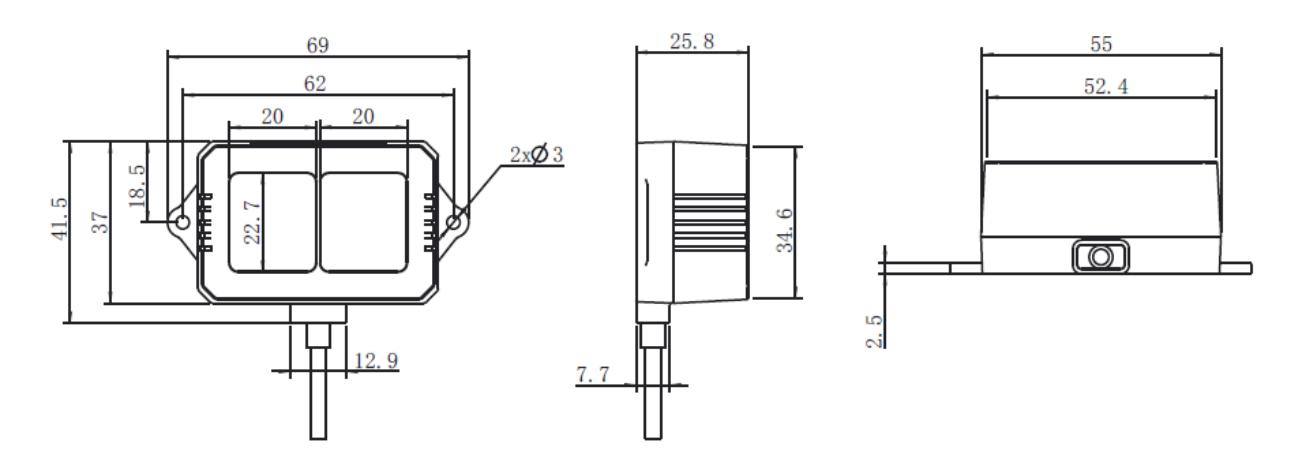

图 1 TF02-Pro 尺寸图 (单位:mm)

TF02-Pro 的探测角度为 3 度, 在不同距离下, 光斑的大小即探测范围边长不同, [如图](#page-7-1) 2 所示。 在不同距离探测范围的边长(探测范围形状为正方形),[如表](#page-7-2) 3 所示。因此。注意,一般被探 测目标物体的边长应大于 TF02-Pro 的探测范围边长;当被探测物体的边长小于探测范围边长 时,雷达有效量程会减小。

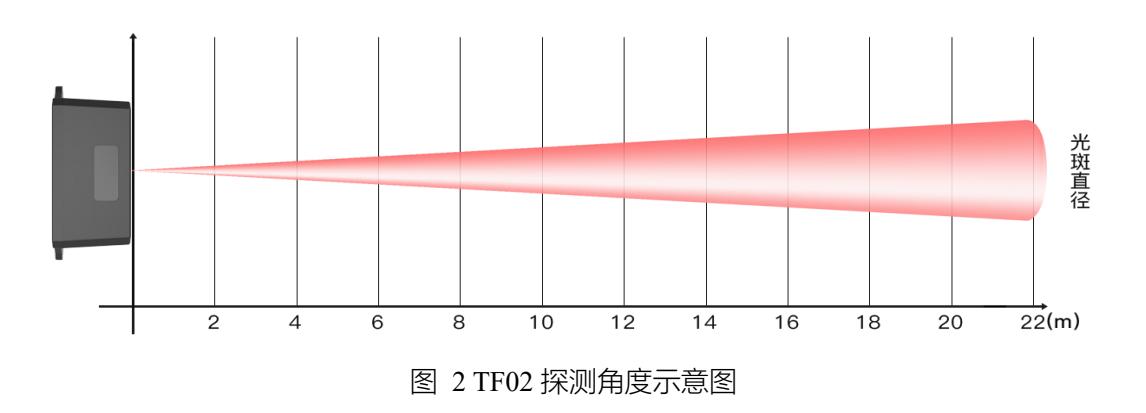

表 3 光斑探测范围边长

<span id="page-7-2"></span><span id="page-7-1"></span>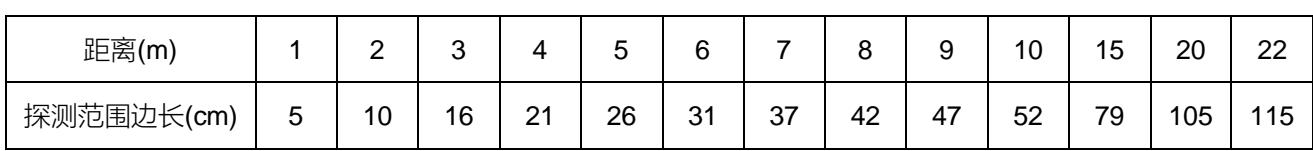

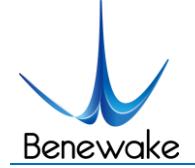

## <span id="page-8-1"></span><span id="page-8-0"></span>**4** 通信协议与数据格式

## 4.1串口数据通信

<span id="page-8-3"></span>TF02-Pro 串口数据通信,详[见表](#page-8-3) 4。

#### 表 4 TF02-Pro 数据通信协议——UART

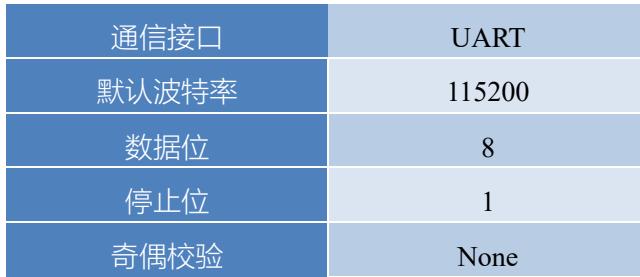

#### <span id="page-8-2"></span>4.2串口数据输出格式及编码

TF02-Pro 有两种数据输出格式,标准数据输出格式和字符串数据格式,两种格式可通过指令 代码相互切换。

● 标准数据输出格式 (默认):

数据结构:数据帧长度为 9 字节。包含距离信息(Distance)、信号强度信息(Strength)、温度 (Temp)、数据校验字节(Checksum)等。数据格式为 16 进制(HEX)。具体数据编码详[见表](#page-8-4) 5。

#### 表 5 数据格式及编码解释

<span id="page-8-4"></span>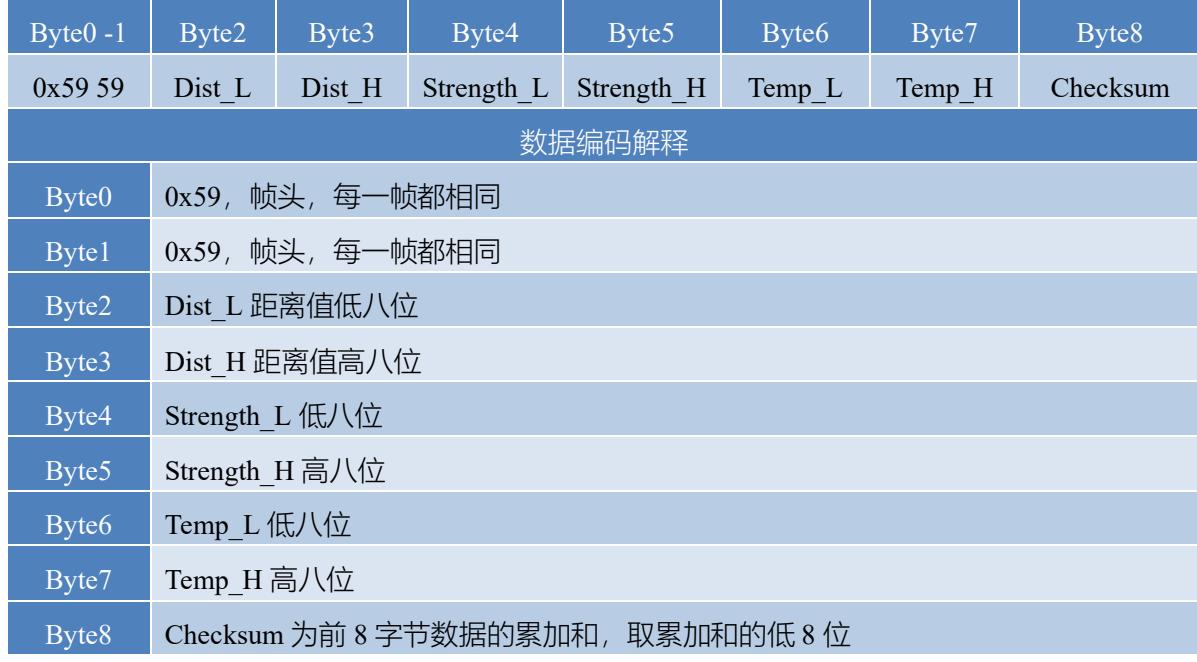

⚫ 字符串数据格式

以字符串形式输出,单位为 m, 比如测距为 1.21m, 则输出字符串 1.21, 后跟转义字符\r\n。

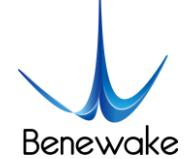

#### 4.3输出数据说明

<span id="page-9-0"></span>**Dist(Distance)**:代表 TF02-Pro 测量输出的距离值,默认单位为 cm,解析为十进制的值范围为 0-4500。实际使用过程中, 当信号强度值 Strength≤60 时, Dist 的测量值被认为不可信, 默认输出 4500。

Strength: 指信号强度, 默认输出值会在 0-65535 之间。当测距档位一定时, 测距越远, 信号 强度越低;目标物反射率越低,信号强度越低。

**Temp(Temperature)**:表征芯片内部温度值。摄氏度 = Temp / 8 - 256

#### <span id="page-9-1"></span>4.4 I²C 数据通信

 $TF02$ -Pro 同时支持 I<sup>2</sup>C 数据通信接口, 见下表:

| 通信接口     | $I^2C$        |
|----------|---------------|
| ·最大传输速率′ | 400kbps       |
| 主从模式     | 从机模式          |
| 默认地址     | 0x10          |
| 地址范围     | $0x01 - 0x7F$ |

表 8 TF02-Pro 数据通信协议——I²C

#### <span id="page-9-2"></span>4.5 I²C 模式数据时序说明

与串口通信不同,I <sup>2</sup>C 通信由主机发起,雷达做为从机只能被动收发数据。主机向雷达写入配 置指令帧后,需要等待足够长的时间,等待处理完该指令后,再进行读取反馈操作,建议等待时间 为 100ms。 。详见下表:

#### 表 9 TF02-Pro I <sup>2</sup>C 模式通信时序

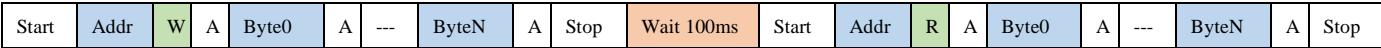

#### <span id="page-9-3"></span>4.6 I/O 模式说明

本产品增加 I/O 输出模式支持,可通过相关指令使能该模式。详见 [6.4](#page-12-1)。指令开放模式(Mode), 临界距离值(Dist)及滞回区间(Zone)三个可配置参数:

Mode:0(数据输出模式),1(开关量模式,近高远低),2(开关量模式,近低远高);默认值 为 0

Dist: 临界值, 滞回区间的近端点值, 单位 cm; 默认值为 0

www.benewake.com

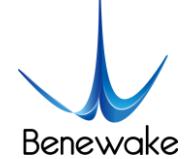

Zone: 滞回区间大小, 单位 cm; 默认值为 0 (无滞回区间)

通过该指令设置开关临界区的滞回区间,当输出为近区电平时,测量值大于滞回区间的远端点 后,输出切换为远区电平;当输出为远区电平时,测量值小于滞回区间的近端点时,输出切换为近 区电平。(高电平:3.3V,低电平:0V)

## <span id="page-10-1"></span><span id="page-10-0"></span>**5** 快速测试步骤

5.1产品测试所需工具

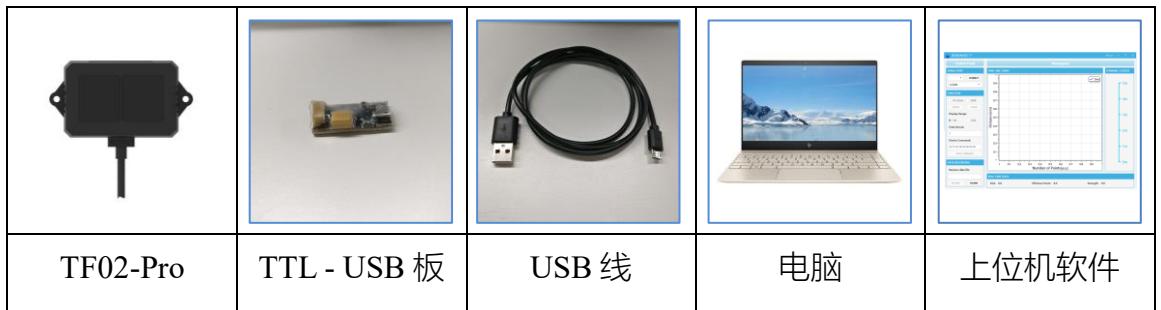

<span id="page-10-2"></span>5.2测试步骤

(1) 上位机测试软件下载

请到北醒官网(<http://www.benewake.com/download>)下载 TF02-Pro 上位机软件。

注意:解压上位机软件前请关闭杀毒软件,避免上位机软件中的文件被当成病毒删除,上位机 目前仅支持在 Windows 系统上运行。详见附录一:《TF 上位机使用说明》。

(2) 设备连接

连接『TF02-Pro』、『TTL - USB 转接板』和『USB 线』, 确保无松动, 再将『USB 线』与『电 脑』连接。

(3) 上位机连接与读数

打开 TF 上位机,[如图](#page-11-2) 3,选择『① TF02』,并选择自动识别的占用串口(这里是『② COM9』)。

然后,点击『CONNECT』进行上位机连接。连接成功后,右侧『④ TIME LINE CHART』区 域会出现连续输出的数据图像,下方『⑥ REAL TIME DATA』区实时显示当前测试距离(Dist)、 每秒有效数据量 (Effective Points) 和信号强度 (Strength)。

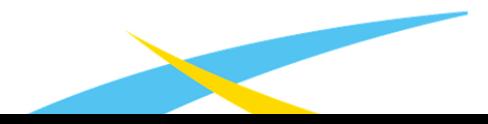

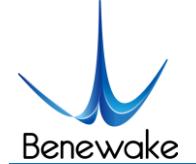

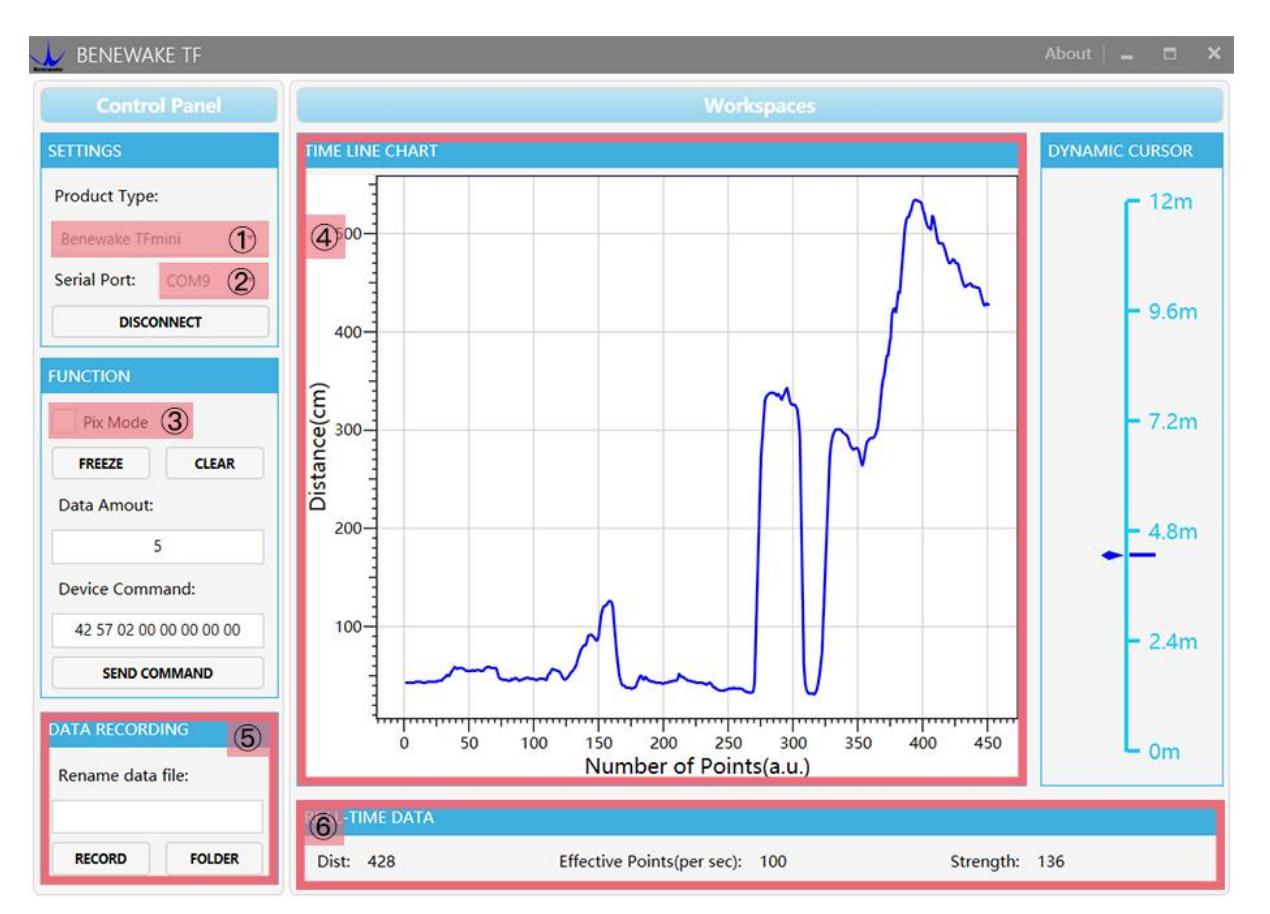

图 3 上位机界面及显示

<span id="page-11-2"></span>说明:

- a) 如果『④ TIME LINE CHART』区没有数据, 请检查连接和线序, TF02-Pro 上电成功, 正面看发 射透镜内会有微弱的红光。
- b) 如果 TF02-Pro 是 Pixhawk 格式输出,需先勾选『③ Pix Mode』,『④ TIME LINE CHART』区才会 正常输出数据图像。勾选 Pix Mode 后, 距离单位变为 m。
- c) 距离输出 Dist 值, 跟据输出单位不同会有所区别, 默认单位为 cm。如果通过指令修改 TF02-Pro 的距离单位为 mm,上位机并不能区分,『④ TIME LINE CHART』单位仍为 cm。例如,TF02-Pro 实际测量距离为 1m, 以 mm 为单位则输出 1000, 通过该上位机读取的数值为 1000, 但上位机上 的单位不会变化,仍显示 cm。

## <span id="page-11-1"></span><span id="page-11-0"></span>**6** 自定义参数配置说明

## 6.1功能简介

为了让 TF02-Pro 可以更灵活的解决您的问题,特开放用户自定义配置产品参数的功能。用户 可通过发送相关指令来修改产品的原有参数,如输出数据格式、输出帧率等。

请根据需求修改产品配置,切勿频繁尝试不相关指令,以免指令发送错误造成不必要的损失; 请务必按照本说明书所列指令进行产品配置,切勿发送未声明的指令。

www.benewake.com

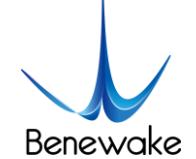

#### <span id="page-12-0"></span>6.2配置指令通信约定

1) 多字节数据采用小端模式传输,即数据的低字节保存在数据帧的低地址中

如,十进制数 1000 对应十六进制为 0x03E8,则在数据帧保存为

*0x5A 0x06 0x03 0xE8 0x03 0x4E*

- 2) 下行:由上位机下发至雷达的数据指令帧
- 3) 上行:由雷达上传至上位机或其它终端的数据指令帧

#### 6.3一般参数配置及说明

<span id="page-12-1"></span>设置 TF02-Pro 的相关参数, 请先将 TF02-Pro 与 PC 建立连接, 通过 TF 上位机或者其他串口 调试软件,给产品发送相关配置指令;客户也可以通过自己的串口工具发送相关指令。所有指令在 UART 及 IIC 模式下通用。重要: 配置参数时需要按照以下 3 个步骤顺序进行。

a) 讲入配置模式, 发送: AA 55 F0 00 01 00 00 02

回显:AA 55 F0 00 01 00 00 02 表示成功发送;

b)配置产品参数:[见表](#page-12-2) 6;

c)退出配置模式,发送:AA 55 F0 00 00 00 00 02

回显:AA 55 F0 00 00 00 00 02 表示成功发送;

#### 表 6 一般参数配置指令列表

<span id="page-12-2"></span>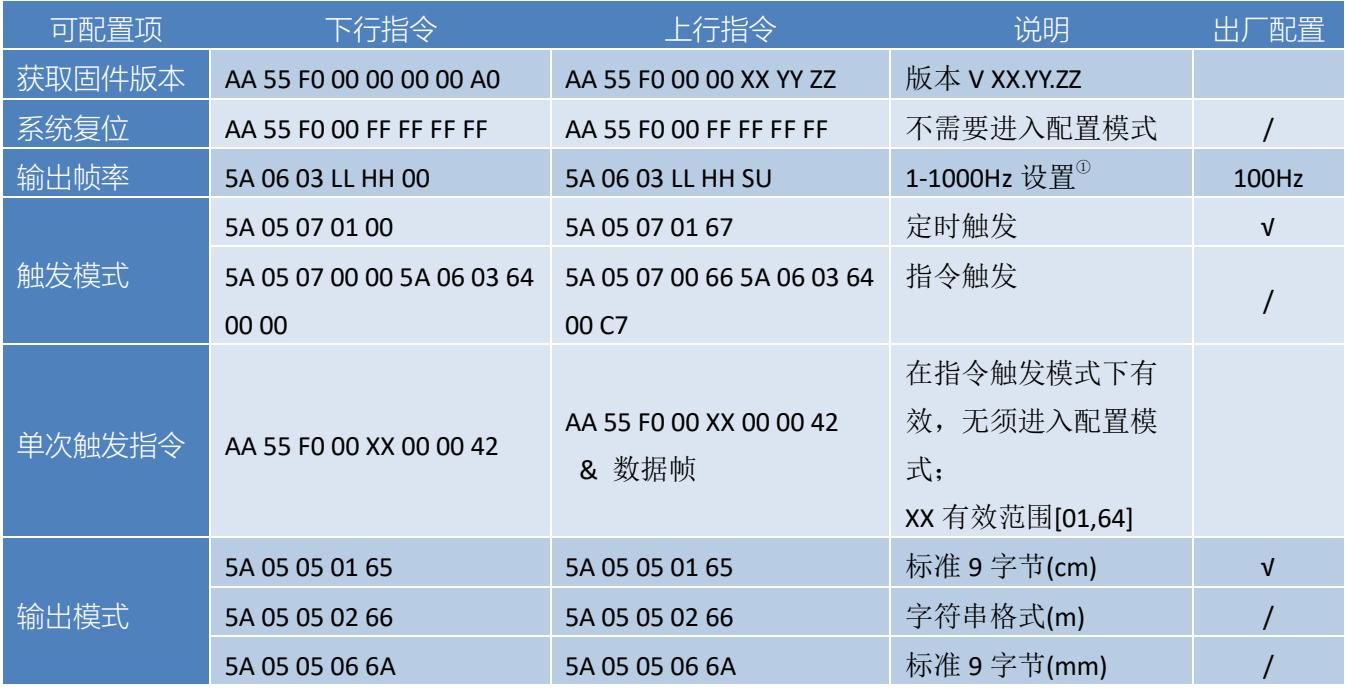

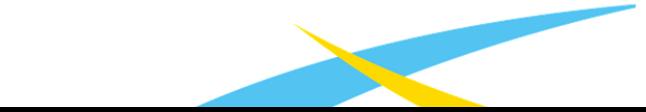

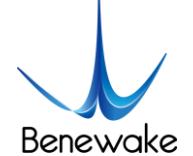

SJ-PM-TF02-Pro A00 说明书 Beta 北醒 (北京) 光子科技有限公司

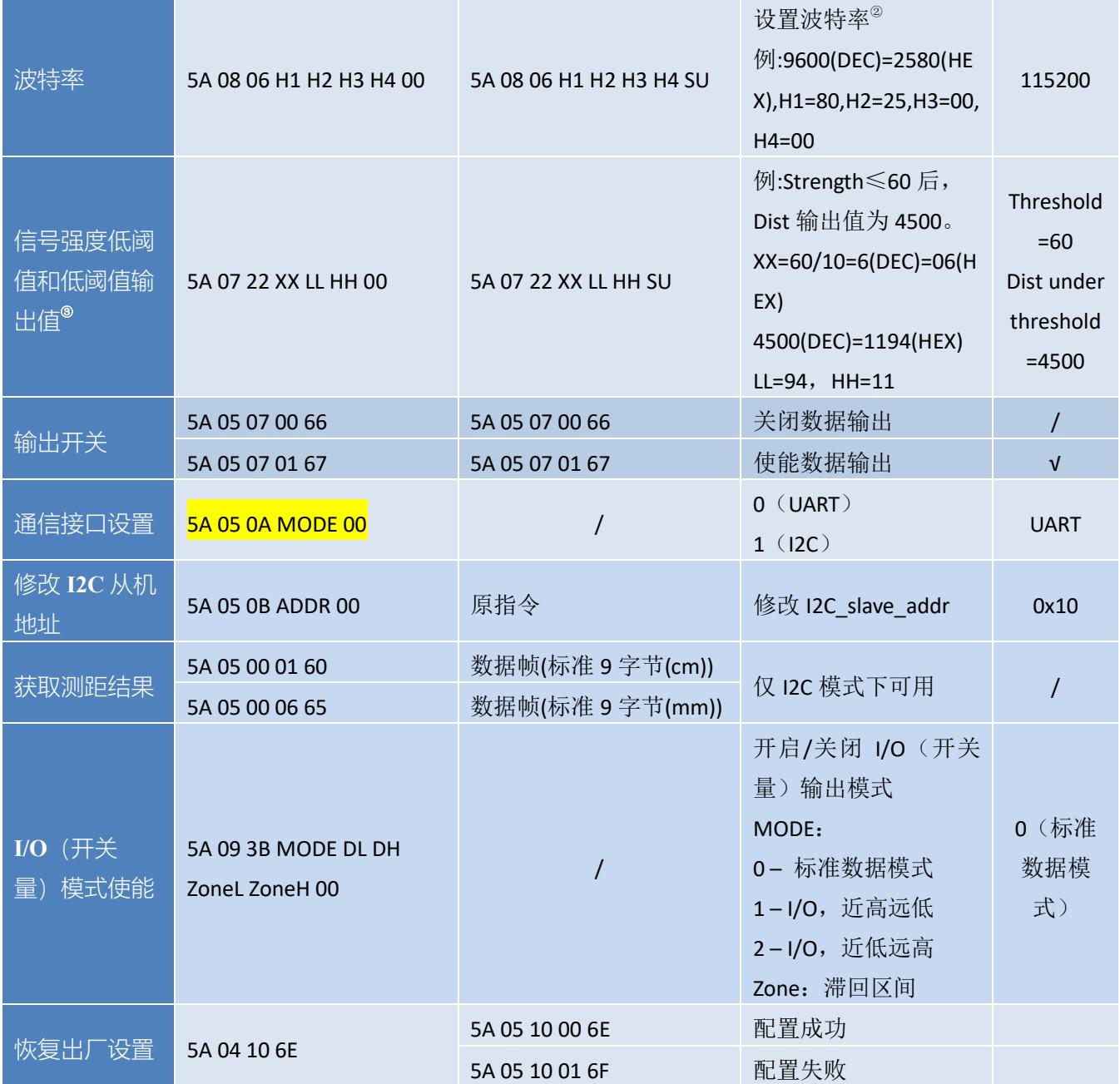

解释说明: 'SU'代表校验和

- ① 该配置项主要用于调整产品的输出帧率。输出帧率默认值为 100Hz, 支持自定义配置, 随 着输出帧率提高,输出数据的稳定性会降低。
- ② 须使用常用波特率(9600/14400/19200/56000/115200/460800/921600)。当输出帧率较高时 ,建议使用高波特率以确保数据传输稳定。
- ③ 当信号强度低阈值设置为小于 60 的数值后,在信号强度低于 60 时,测距值的波动性会变 大。

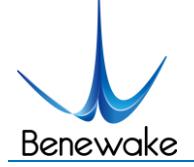

## <span id="page-14-0"></span>**7**远程升级

TF02-Pro 支持远程升级,当用户产品不能满足当前的使用需求,且北醒官方有相应的固件更 新后,用户可通过"TF02-Pro 远程升级上位机"更新产品固件。 请联系技术支持人员获取远程升级上 位机。

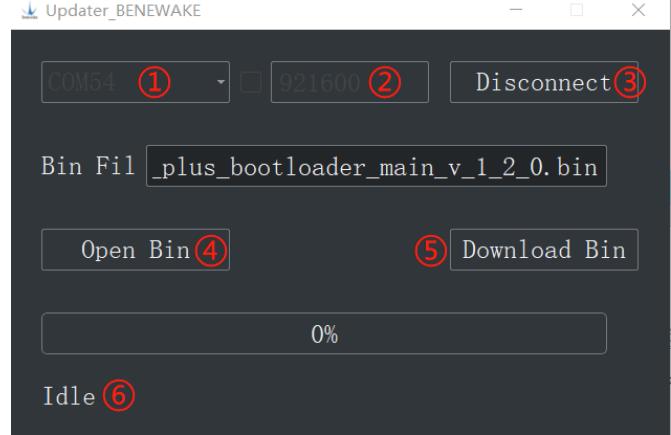

图 7 TF02-Pro 固件升级上位机

TF02-Pro 固件升级所需要的工具[与快速测试步骤中](#page-10-0)描述的基本一致,同样需要 TTL-USB 板建 立 TF02-Pro 与电脑的连接。

连接好后,打开 TF02-Pro 远程升级上位机,选择合适的端口,此处为『① COM54』。在『② 115200』处输入正确的波特率,点击『③ CONNECT』,建立 TF02-Pro 与上位机通信;点击『④ Open Bin』选择需要更新的固件文件,上方文本框中会显示该固件文件地址。然后点击『⑤ Download Bin』即可完成更新。『⑥』会显示固件更新信息。

注: 远程升级上位机和固件文件需要放在纯英文路径下。

## <span id="page-14-1"></span>**8** 故障**-**原因和处理措施

 $(1)$  正常使用 TF02-Pro 情况下, 有时距离值会跳变为 4500。

原因:由于测试环境不同(被测目标的反射率和环境光干扰等), TF02-Pro 探测的信号强度会 受到不同程度的影响。为保证测量数据的可靠性和稳定性,TF02-Pro 内部做了算法剔除,当信号强 度低于 60 时,默认状态下 TF02-Pro 的距离值会反馈为 4500,仅用于提示用户该数据不可信。

处理措施: 请您将此类数值当作触发信号, 以保证在 TF02-Pro 输出不可信数据时, 您的系统 可采用其他可信数据做下一步判断决策。

(2)雷达输出距离值与实际距离误差较大。

原因①:TF02-Pro 数据通信协议解析错误。

处理措施:检查数据通信解析方式,如错误,请查看数据格式,调整解析方式。

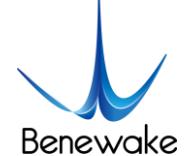

原因②:限于 TF02-Pro 的物理原理, 被测目标为高反射率(镜面、光滑瓷砖等)或透明(玻 璃、水等)物质时,可能出现所述现象。

处理措施:请尽量避免在此种情况下使用。

原因③:产品透镜处有杂物遮盖。

处理措施: 请用干燥的无尘布轻轻将杂物擦除。

(3)TF02-Pro 没有数据输出。

原因:产品出厂前会经过严格的审检,以保证出厂的产品都可正常使用。因此可能是运输或者 使用过程中的意外情况导致工作异常。

处理措施:检查供电是否正常,电压是否在额定电压范围内。如供电正常,TF02-Pro 发射镜头 内会有微弱红光。

检查 TF02-Pro 接线顺序是否正确, 连接是否可靠。

检查数据解析是否正确,请按照说明书说明的数据格式进行解析。

如仍未解决问题,请联系技术支持。

(4)雷达连接上位机后,无数据输出。

原因①:目前上位机仅支持 Windows 操作系统,其他系统暂不支持。

处理措施:更换为 Windows 操作系统的 PC。

原因②:TTL - USB 板连接不良。

处理措施:检查 TTL -USB 板与 TF02-Pro 和 PC 的连接是否正确可靠。

原因③: 串口驱动未正确安装。

处理措施:重新插拔 USB 连接线,尝试重新安装驱动,或去网上直接搜索驱动程序下载安装。

如果仍不能正常使用上位机,请联系我司技术支持。

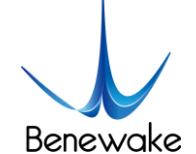

## <span id="page-16-0"></span>**9** 常见问题及解答

Q1:请问 TF02-Pro 是否支持 3.3V 或其他电压供电?

A1:您好,目前不支持 3.3V 供电。TF02-Pro 供电电压要求 5V~12V。最高可在 24V 电压下正 常工作,超过 24V 会造成产品损坏。如您有其他需求,可联系销售人员咨询定制事宜。

Q2:请问 TF02-Pro 工作一段时间后会发热,代表产品损坏了吗?

A2: 您好, 这是产品正常工作状态。芯片与电路板持续工作后, 轻微发热属于正常现象。

Q3:请问 TF02-Pro 可以与 Arduino 或树莓派连接使用吗?

A3:您好,可以。TF02-Pro 使用串口通信协议,只要是支持串口通信的控制板即可通信使用。

Q4:请问 TF02-Pro 在盲区内是否会有异常值?

A4:您好,盲区内不会有异常值出现,但是当窗口被完全遮挡后,信号强度会低于阈值(60), 测距值会输出为 4500。

Q5: 请问 TF02-Pro 在信号过曝或信号强度不足时, 测距值有什么特征?

A5: 您好, 当遇到高反射率的被测物时, 接收信号会饱和, 此时 Strength=65535, Dist 输出值 会变为 0;当信号强度不足、低于 60 后,Dist 输出值会变为最大值 4500。

Q6:请问 TF02-Pro 在室外的性能表现如何?

A6: 您好, 经过 75Klux 环境光条件下的实测, 10%反射率背景下, TF02-Pro 的测距性能可以 达到 14m, 与室内的测距性能和误差表现基本一致。

Q7:请问 TF02-Pro 有延长使用寿命、降低功耗的使用方法吗?

A7:您好,外部触发模式有利于延长使用寿命、降低功耗,您可以参考本说明书的参数配置列 表自行配置外部触发模式和触发频率。

Q8:请问 TF02-Pro 通讯协议中的 Temp 是指环境温度吗?

A8:您好, Temp 代表的是 TF02-Pro 内部的温度, 一般比环境温度略高。

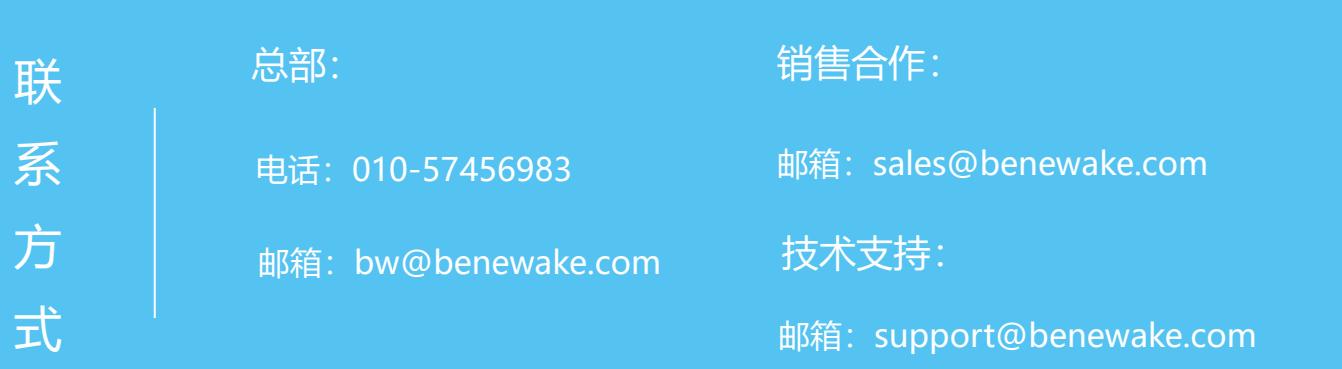

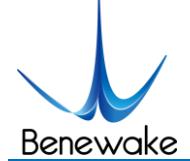

## <span id="page-17-0"></span>**附录 一 TF 系列上位机使用说明**

该上位机目前仅支持在 windows 系统下使用, 适用于北醒光子科技有限公司的 TF 系列产品, 但仅限于按照串口通信协议输出的产品,TF02-Pro 具体操作细节见下列说明。

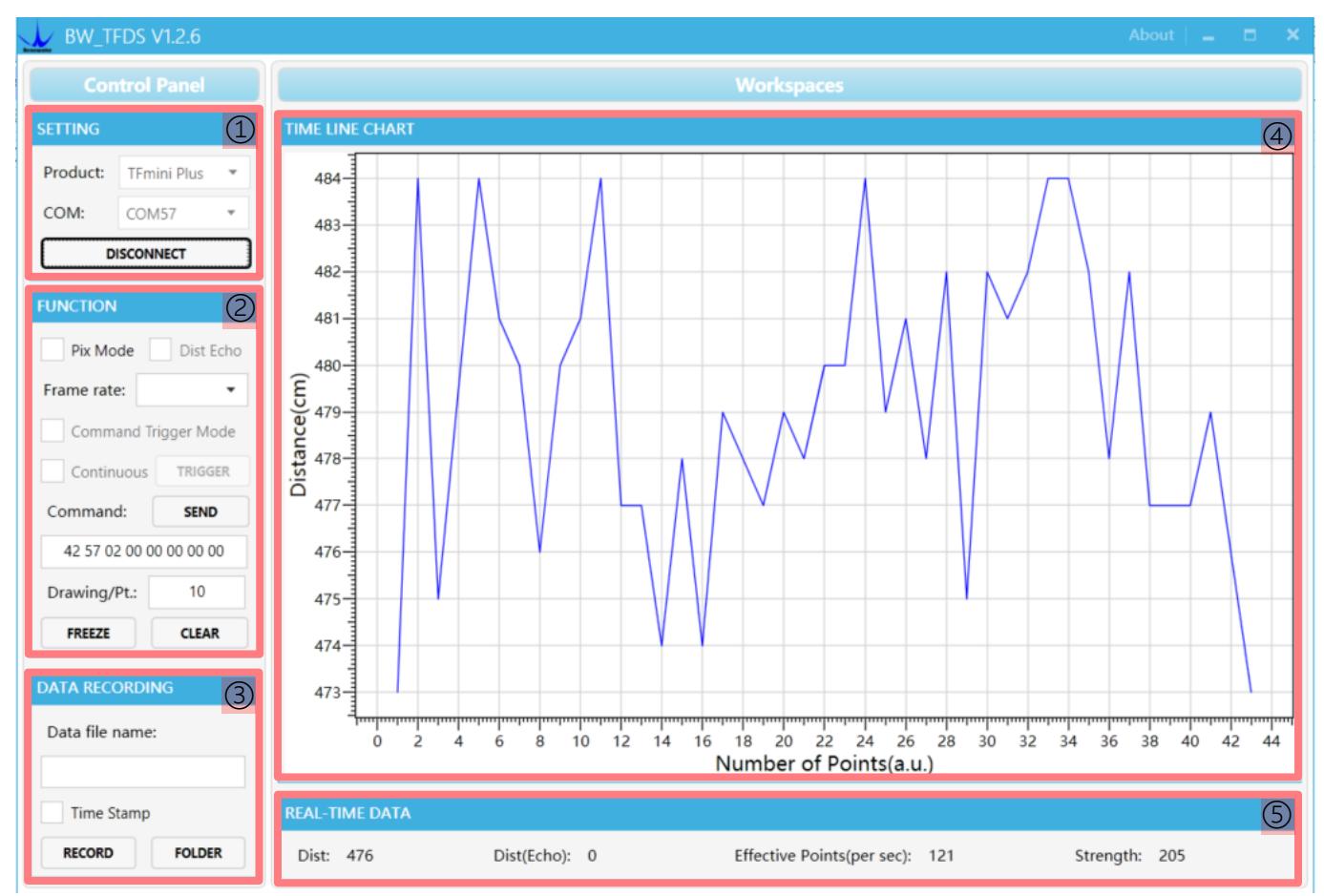

图 1 TF 系列上位机界面

**1** 产品型号**/**串口控制区【**SETTINGS**】

Product Type 产品型号选择: 在电脑端通过 TTL-USB 转接板连接相应的雷达型号, 如图使 用的是本公司产品 TF02-Pro,选择 TFmini 即可。

COM 串口通信的端口:选择电脑端识别雷达相应的端口号。TF 系列产品默认波特率为 115200, 上位机中默认使用该波特率进行连接。

CONNECT/DISCONNECT:点击【CONNECT】按钮,建立与雷达的连接;当点击 【DISCONNECT】按钮,取消连接。

## **2** 功能区【**FUNCTION**】

Pix Mode 模式选择; 如果是 Pixhawk 版本, 勾选之后开启 PIX 模式; 取消勾选, 恢复 默 认 输出格式。请注意,因 **Pix** 模式输出格式特殊,此时上位机统计的实时帧率不可信。

Frame Rate 更改帧率:点击下拉框,选择所需帧率,即时生效;可在【5】中有效点(Effective

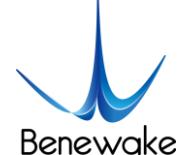

Points)处查看帧率变化。需注意,因数据传输问题,实际帧率会与理论帧率存在一定差别。

FREEZE/CLEAR 暂停/取消按钮:点击【FREEZE】之后,可以使上位机暂停,便于分析【4】 中的图像;点击【CLEAR】之后,会清除【4】内的绘图曲线,重新开始绘图。

Drawing/Pt 数据总计平均: 默认是 10, 即上位机每接收 10 个数据, 把 10 个点的数值取平均 后在【4】内绘制一个点。可按需修改(为防止上位机卡顿,数值最好≥10),输入数值后, 通 过 键盘回车键使能。

Device Command 串口指令发送区:可通过此窗口对 TF02-Pro 进行 16 进制串口指令的发送, 需要注意的是输入指令完成后点击回车键,然后再点击上方的【SEND】按钮。

## **3** 数据录制区【**DATA RECORDING**】

Record 数据录制栏:在文本窗口给要保存的数据命名,输入完毕后敲下回车键,通过【RECORD】 按钮录取 TF 数据, 数据会保存在命名的文本文件中, 再次点击该按钮【FINISHED】, 数据录制结 束。

FOLDER 打开文件夹:通过【FOLDER】打开数据保存的文件夹。

注: 当雷达输出帧率较高时, 如 1000Hz, 因数据量较大上位机添加的时间戳存在不均匀现象

**4** 数据图像显示区【**TIME LINE CHART**】

上位机根据接收到的数据绘制连续的测距图像,纵坐标表示当前测距,横坐标表示有效点计数。

**5** 实时数据显示区【**REAL-TIME DATA**】

Dist 测距值:默认单位 cm。

Dist(Echo):此项为 TF03 产品参数,TF02-Pro 默认为 0。

Effective Points (per sec): 表示 TF 每秒刷新的有效数据。

Strength 信号强度: 在 pix 模式下, 由于没有强度输入 Strength 默认为 0。

**6** 使用环境及注意事项

使用环境:本上位机需求 Windows 操作系统 Win7 以上版本,同时 PC 中须安装.Net Framework 4.5.2

注意事项:请勿将输出帧率大于 500Hz 的产品直接与上位机连接, 会导致上位机界面卡死。